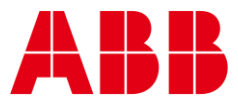

CYLON® TECHNICAL BULLETIN NO. 470 Issue Date: 21 July 2021

# **CXproᴴᴰ v1.04 "Expired licence" message**

## Summary

**—**

Users that have both an expired software license AND a valid HASP license on their PCs when they install the CXpro<sup>HD</sup> v1.04.00 release may receive an Expired Licence. This bulletin explains how to fix the issue.

## Background

A bulletin is required to explain this behaviour and explain how to change it when it causes difficulty.

### Features

The problem arises for users that have both an expired software license AND a valid HASP license on their PCs. When these users install and run CXpro<sup>HD</sup> v1.04.00, it will not find their valid HASP license.

As a result, a message will be displayed to say that the software license has expired.

If this issue affects you, it may be fixed by deleting the software licence as follows:

- 1. Download LicenceAnalyser.exe fro[m support.cylon.com](https://support.cylon.com/software-downloads/cxprohd/) > Software Downloads > CXpro<sup>HD</sup>
- 2. Copy LicenceAnalyser.exe to \CXPro1.04\_Install\_Folder\Utilities\ folder (overwrite the existing file)
- 3. Double click LicenceAnalyser.exe to launch it:

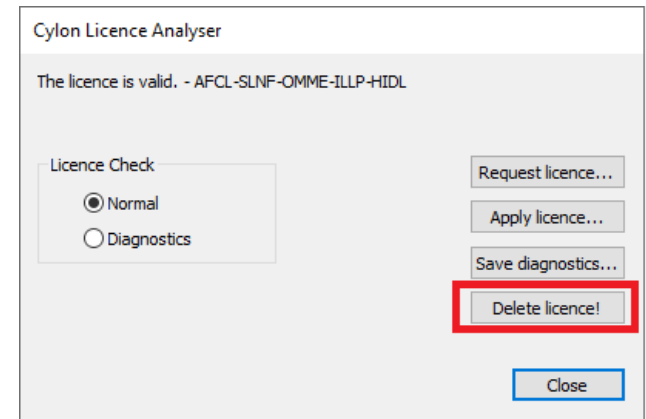

- 5. Use the highlighted 'Delete licence!' button to remove the expired license.
- 6. Restart CXproHD v1.04.00

Once the expired license has been removed, CXproHD 1.04.00 can be run using the valid HASP license on the PC.

### Customer Impact

4.

Customers who have both an expired software license AND a valid HASP license on their PC, and who receive an expired licence message should follow the steps detailed above.